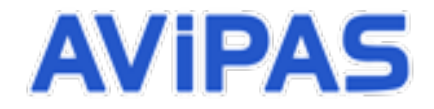

 Model: AV-1121  **Full HD Webcam (USB 2.0)**

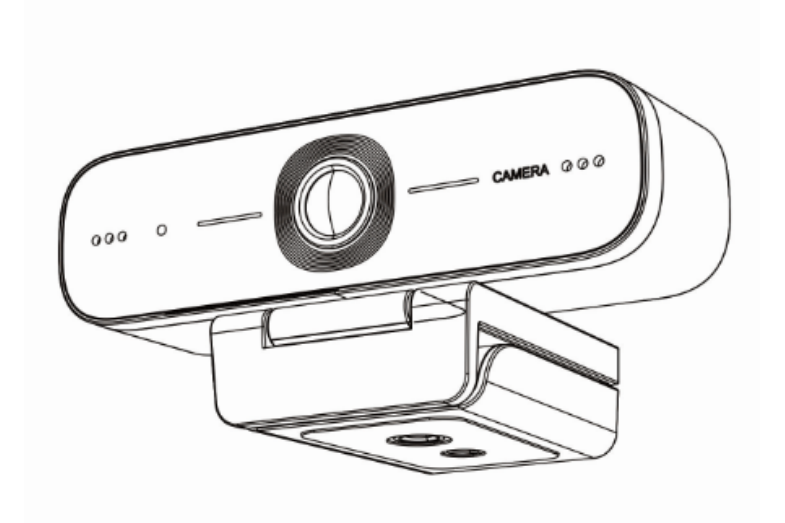

## **User Manual**

## **V1.0**

**Please read this user manual** 

**thoroughly before using.**

[www.avipas.com](http://www.avipas.com/)

# **Attentions**

#### • **Application instructions**

To prevent damages to this camera or any other devices connected to it,

1) do not expose the camera to rain or moisture;

2) do not disassemble the camera. To prevent risk of electric shock, only qualified technical personnel is authorized to perform installation or maintenance;

3) do not use the camera in situations that exceed the specified temperature, humidity or power specifications;

4) when clean the camera lens, wipe with a soft and dry cloth. If there's too much dust, wipe gently with mild detergent. Do not use strong or corrosive detergent, which will cause scratch of the lens, affecting the image effect.

### • **Electric safety**

Installation and operation must be in accord with electric safety standard.

#### • **Caution to transport**

Avoid heavy load, vibration or soakage during transport, storage and installation.

#### • **Careful installation**

Don't apply in corrosive liquid, gas or solid environment to avoid any cover (organic material) damage.

Make sure no obstacle is in the rotation range.

• **Do not disassemble discretionarily.**

We are not responsible for any damage cause by unauthorized modification or dismantling.

#### • **Magnetic field interference**

Electromagnetic field at a specific frequency may affect the camera output image. This is a Class A product, which may cause radio interference in household environment. Users need to take appropriate measures.

# Content

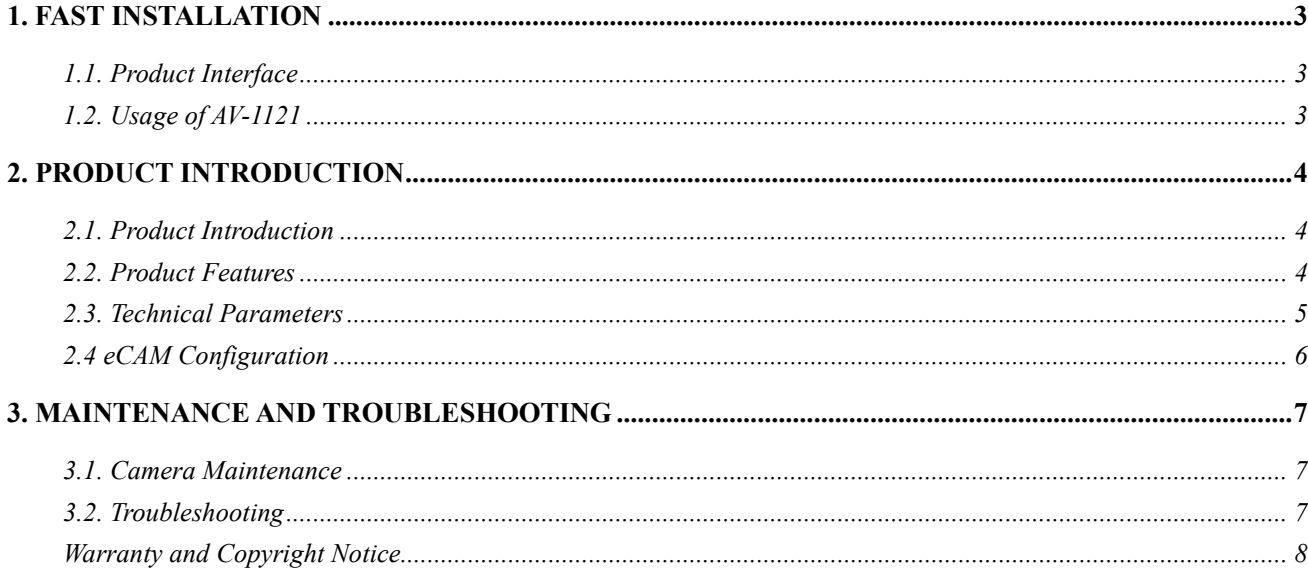

# **1. FAST INSTALLATION**

## **1.1 Camera Interface**

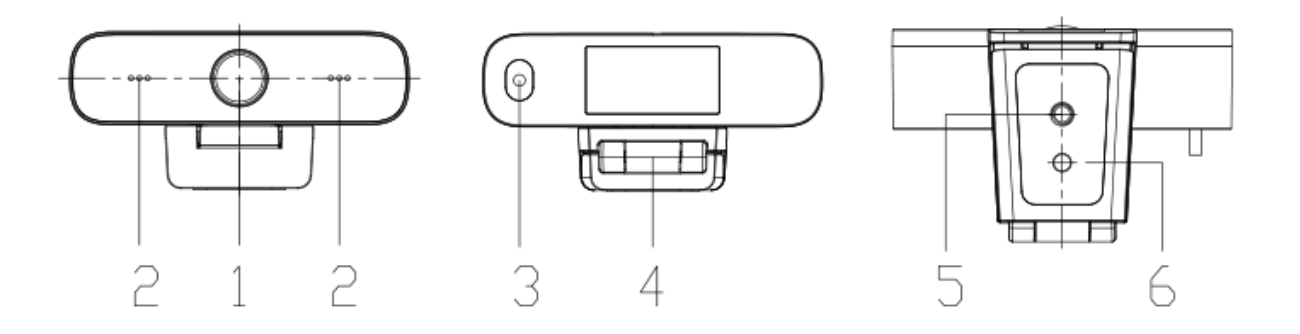

Figure 1.1 AV-1121

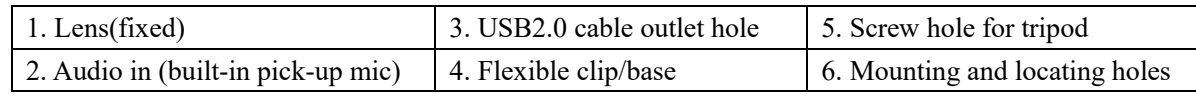

USB 2.0 port can output video as well as provide power to the camera, plug and play.

# **1.2 Usage of AV-1121**

1) Product fixation: Fix the device on LCD screen, the top of laptop, on desk or on tripod directly.

2) Connect the USB cable with computer, video conference terminal or other USB input device.

3) Open the video software, select the video device to get video output.

## **2. PRODUCT INTRODUCTION**

## **2.1 Product Dimensions**

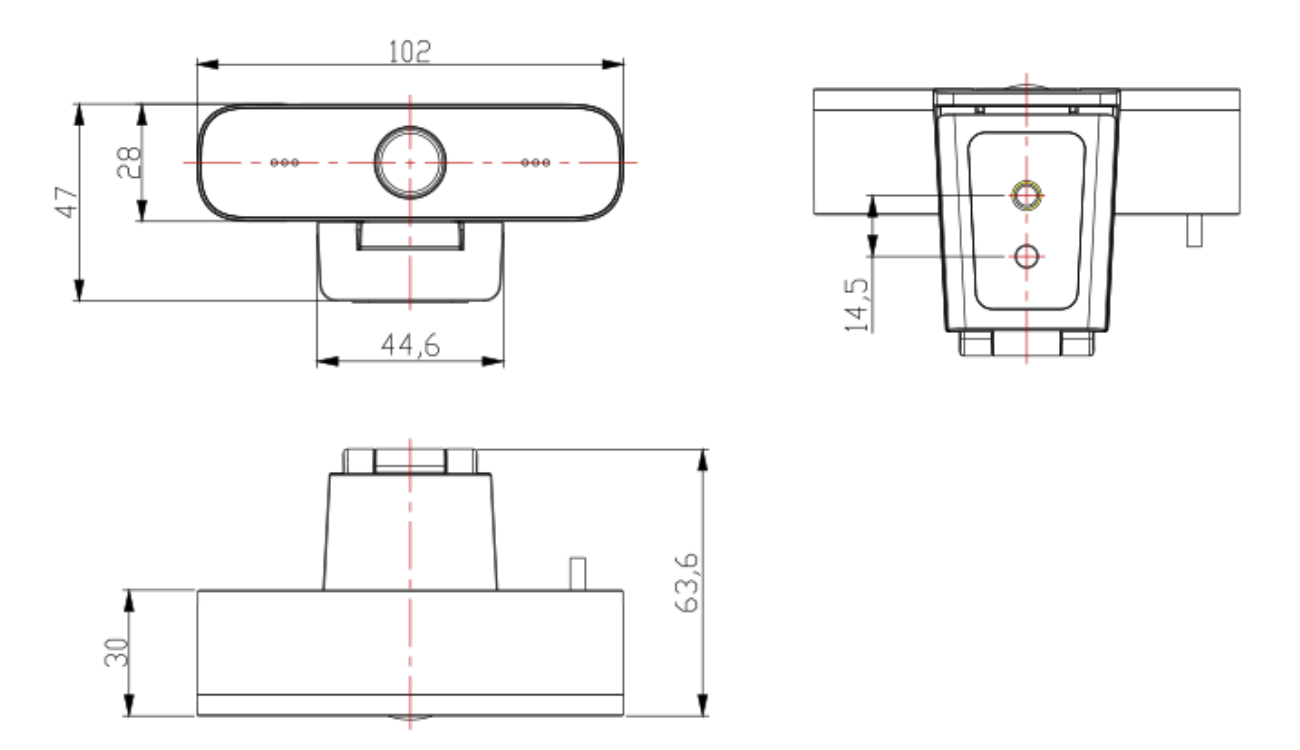

Figure. 2.1 Dimensions

When you unpack, check if all the supplied accessories are included:

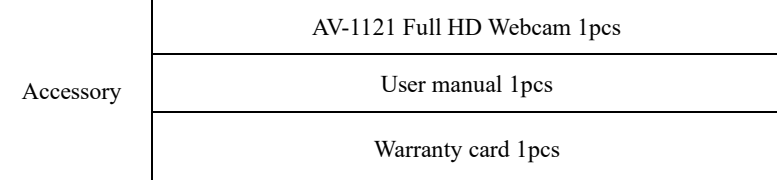

## **2.2 Product Features**

AV-1121 delivers high-quality, professional video with advanced ISP processing algorithms, enhanced color reproduction, and embedded audio. The wide field of view makes it easy to see objects clearly. This webcam is suitable for conference rooms, home office, streaming applications and other situations where HD video is needed. Installation is easy and convenient.

- **Full HD:** It employs high quality CMOS sensor. Resolution is up to 1920x1080 with a frame rate up to 30fps. Vivid full HD image display, delivers life-like expression and action of objects.
- **Wide view angle**: 80-degree wide angle lens.
- **Advanced Focus Technology:** VCM motor auto focusing lens and advanced focus algorithm allow auto focus fast, accurately and stably.
- **Stereo sound:** Built in pick-up microphone ensure clear and natural stereo sound. No external audio equipment needed.
- **Multiple video encoding:** Support H.264, H.265, MJPEG, YUV video encoding.
- **Multiple mounting options**: AV-1121 has a fixing clamp which enables it to be installed on any LCD screen, laptop or directly on a desk. The ¼-20 UNC tripod hole on the bottom enables tripod mounting.
- **Plug-and-play USB connectivity:** Easy to use with any software or platform for video streaming/ conferencing. No need to download driver or extra software.

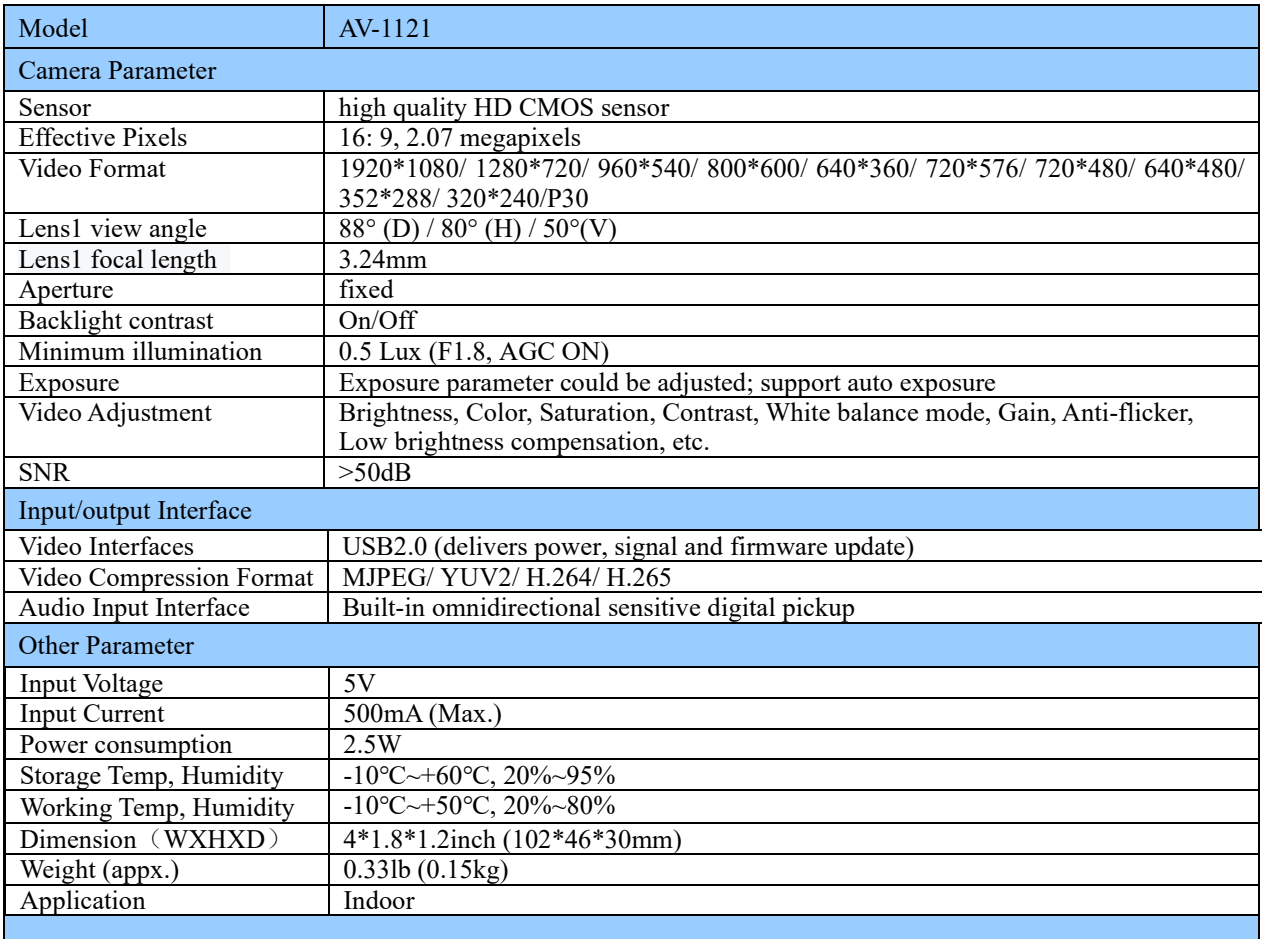

# **2.3 Technical Specifications**

# **2.4 eCAM Configuration**

If users want to change the settings of AV-1121, eCAM.exe is needed in this case. To download the software, please go to [www.avipas.com](http://www.avipas.com/) -> STORE -> Webcam -> AV-1121 page. Install setup.exe following the instructions.

 $\overline{\mathbf{C}}$ 

After the installation is complete, open e-CAMView e-CAMView. Then choose AV-1121: Go to Devices -> UVC Camera.

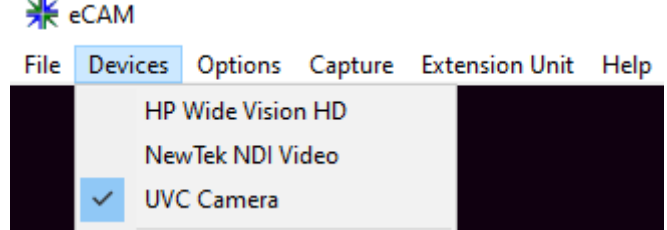

Go to Options, choose Video Capture Filter for Camera settings, and choose Video Capture Pin for video format settings.

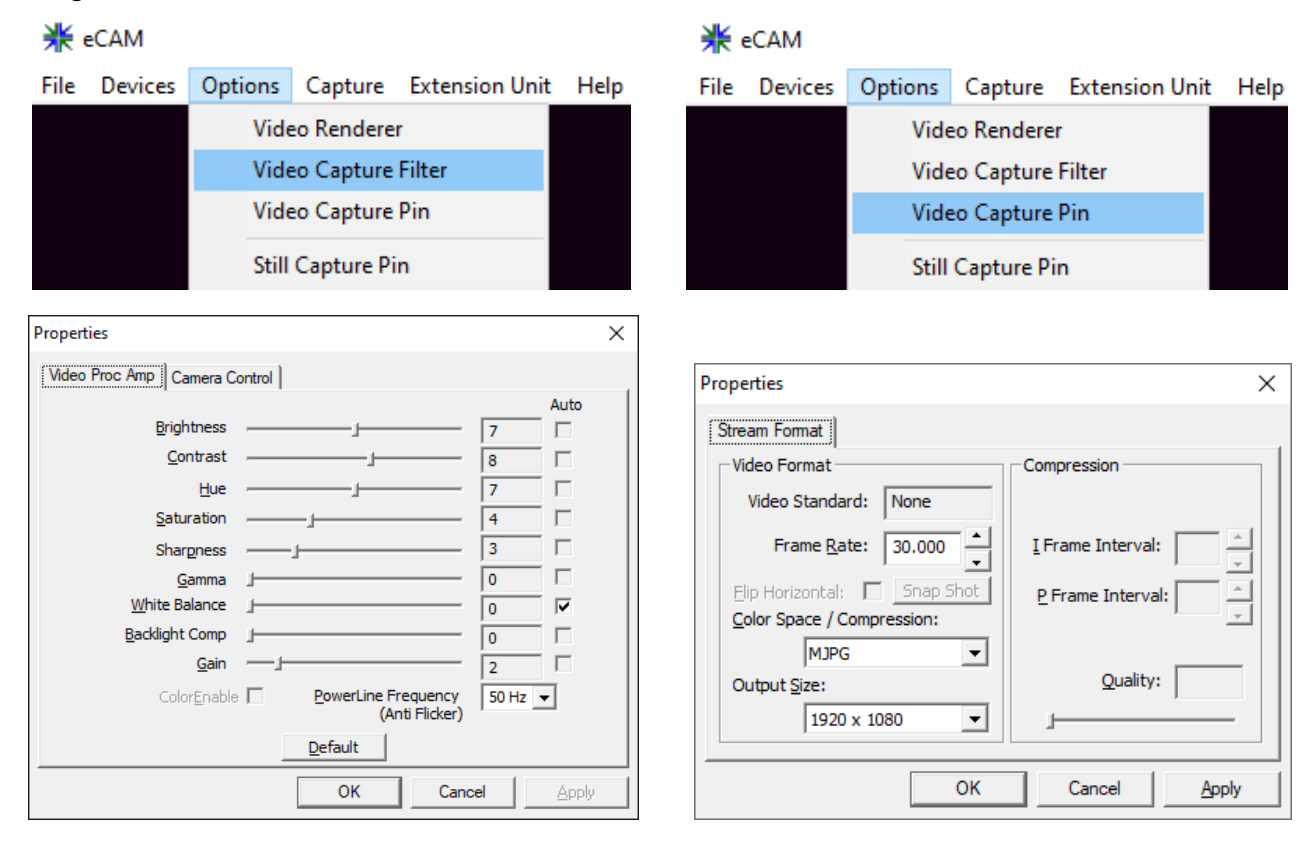

• Audio settings in OBS Studio:

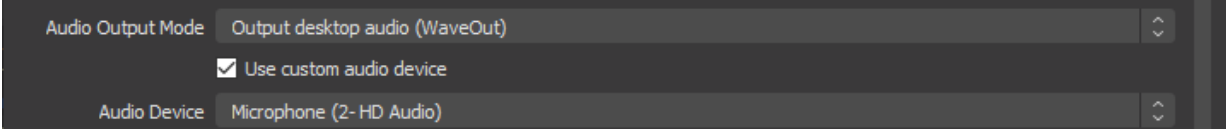

• If you have questions regarding other software/platform, please refer to [www.avipas.com->](http://www.avipas.com-/) Support -> FAQ.

# **3. MAINTENANCE AND TROUBLESHOOTING**

# **3.1 Camera Maintenance**

- If camera is not used for a long time, please unplug it from other devices.
- Please use soft cloth or tissue to clean the camera cover.
- Please use soft cloth to clean the lens; Use neuter cleanser if it's badly smeared. Do NOT use strong or corrosive cleanser on the camera.

# **3.2. Troubleshooting**

## **1) No video output**

- Please heck if the camera's USB cable is connected properly. Disconnect the camera from the computer, clean the USB head with a soft brush. Plug in again and check if it works.
- Please go to Control Panel on your PC-> Hardware and Sound-> Devices and Printers. check if "FHD camera" is listed under "Devices". Then check if "FHD camera" is selected in the software as the target device.

### **2) Unstable video (on and off)**

Please heck if the camera USB head is connected properly. Disconnect the camera from the computer, clean the USB head with a soft brush. Plug in again and check if it works.

## **Warranty**

Thank you for your interest in the products of AVIPAS Inc.

This Limited Warranty applies to HD Camera purchased from AVIPAS Inc.

This Limited Warranty covers any defect in material and workmanship under normal use within the Warranty Period. AVIPAS Inc. will repair or replace the qualified products at no charge.

AVIPAS Inc. provides a two (2)-year warranty (from the date of purchase) for this HD Conference Camera.

This Limited Warranty does not cover problems including but not limited to: improper handling, malfunction or damage not resulting from defects in material.

To receive warranty service, please contact AVIPAS Inc. first. We will decide whether a repair or replacement is needed and will advise you of the cost of such repair or replacement.

## **Copyright Notice**

All contents of this manual, whose copyright belongs to our Corporation cannot be cloned, copied or translated without the permission of the company. Product specifications and information which were referred to in this document are for reference only. We may alter the content at any time and without prior notice.

VER: 2020-07-15 (EN)

### **Contact Details:**

### **AViPAS Inc.**

Address: 4320 Stevens Creek Blvd. Suite 227 San Jose, CA 95129 Phone: 1-844-228-4727 Fax: (408) 228-8438 Email: [info@avipas.com](mailto:info@avipas.com) Website: [www.avipas.com](http://www.avipas.com/)